# **Руководство пользователя SDP AnalyticDB**

## Оглавление

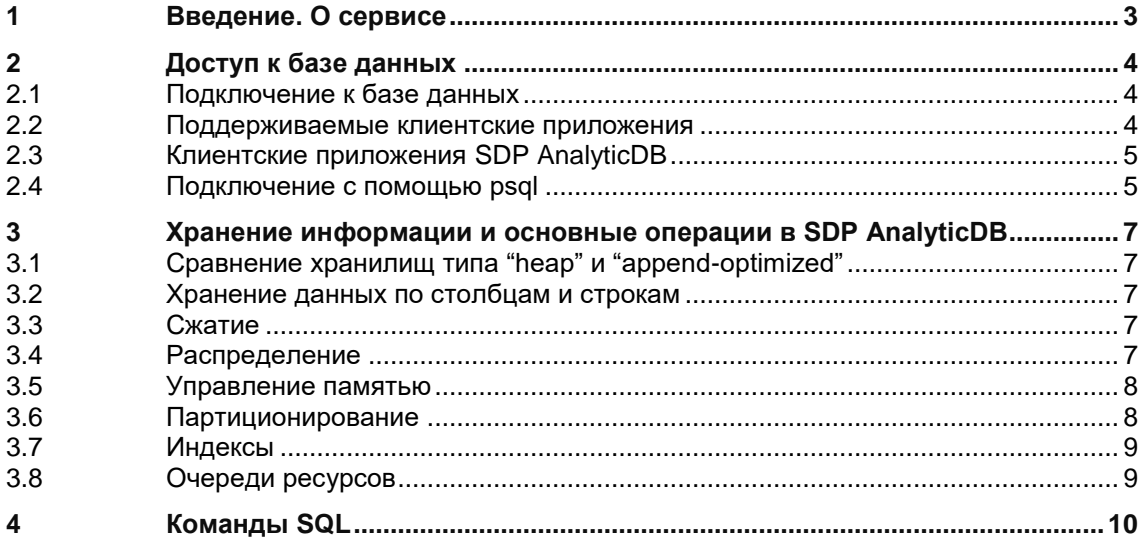

#### <span id="page-2-0"></span>Введение. О сервисе  $1$

SDP AnalyticDB - сервис СУБД аналитических витрин хранилища данных, позволяющий эффективно решать задачи построения аналитических хранилищ данных больших объемов, предоставляя к ним полноценный SQL-доступ. SDP AnalyticDB позволяет решать следующие задачи:

- Обработка больших объемов данных  $\bullet$
- Настройка ограничения доступа к данным в распределенной файловой  $\bullet$ системе
- Репликация данных на уровне узлов кластеров для повышения отказоустойчивости файловой системы

Функционал SDP AnalyticDB:

- Возможность создавать новые базы данных с идентичной логической  $\bullet$ структурой данных (деление по темам);
- Запись, хранение, поиск, редактирование данных;  $\bullet$
- Модификация базы данных:
- Ввод основной массы данных посредством считывания (записи) массива данных;
- Контроль достоверности вводимых данных в каждом поле таблиц базы данных (обязательное поле, умолчание, шаблон и т.д.);
- Нахождение слов, выделение, просмотр и редактирование таблиц базы данных с удобным графическим интерфейсом;
- Резервное копирование всех данных кластера базы данных автоматически и с заданной регулярностью.

# <span id="page-3-0"></span>2 Доступ к базе данных

В этом разделе описываются различные клиентские инструменты, которые вы можете использовать для подключения к SDP AnalyticDB.

## <span id="page-3-1"></span>2.1 Подключение к базе данных

Пользователи могут подключаться к SDP AnalyticDB с помощью клиентской программы, совместимой с PostgreSQL, например, psql. Пользователи и администраторы всегда подключаются к SDP AnalyticDB через машину мастера, сегменты не могут принимать клиентские соединения.

Чтобы установить соединение с сервером мастера SDP AnalyticDB, вам необходимо знать следующую информацию о подключении и соответствующим образом настроить клиентскую программу.

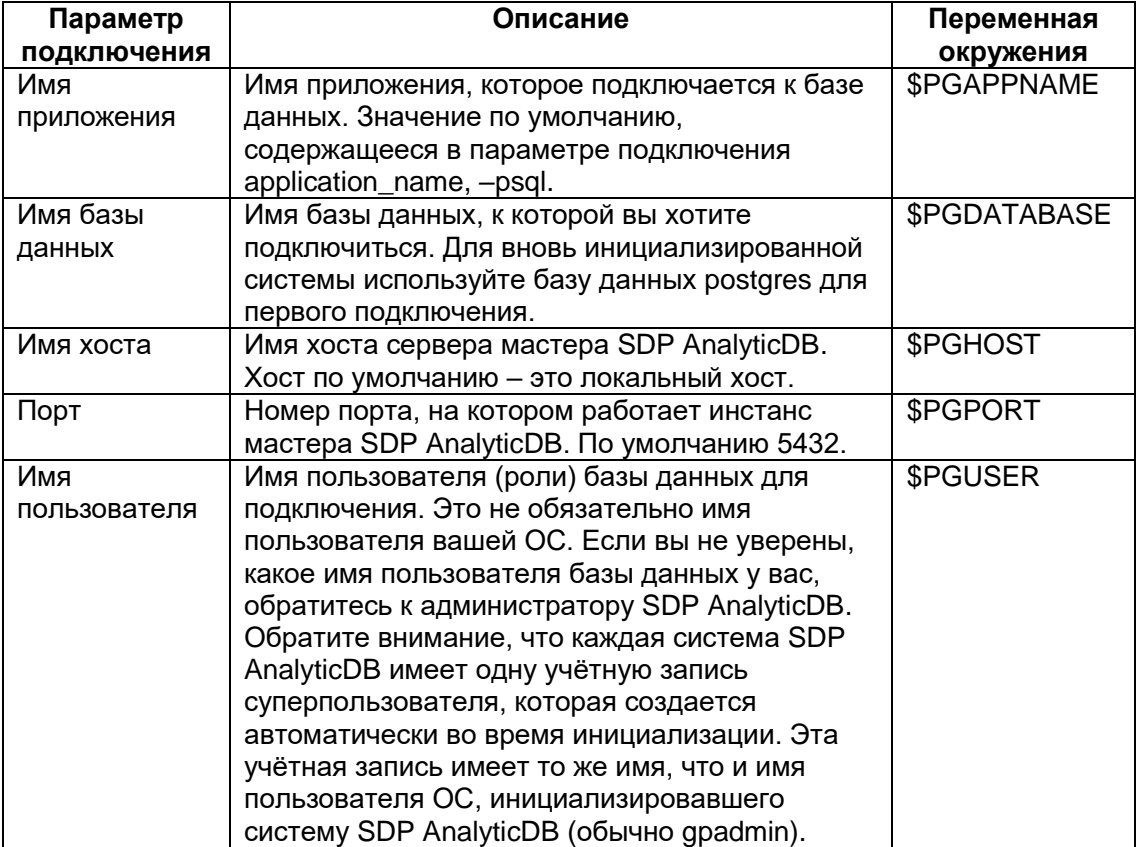

Таблица 1 - Параметры подключения

## <span id="page-3-2"></span>2.2 Поддерживаемые клиентские приложения

Пользователи могут подключаться к SDP AnalyticDB с помощью различных клиентских приложений:

1) Ряд клиентских приложений SDP AnalyticDB входит в комплект поставки SDP AnalyticDB. Клиентское приложение psql предоставляет интерактивный интерфейс командной строки для SDP AnalyticDB.

- 2) Используя стандартные интерфейсы приложений баз данных, такие как ОDBC и JDBC, пользователи могут создавать свои собственные клиентские приложения, которые взаимодействуют с SDP AnalyticDB.
- 3) Большинство клиентских инструментов, использующих стандартные интерфейсы базы данных, такие как ODBC и JDBC, можно настроить для подключения к SDP AnalyticDB.

## <span id="page-4-0"></span>2.3 Клиентские приложения SDP AnalyticDB

SDP AnalyticDB поставляется с установленным рядом клиентских служебных приложений, расположенных в каталоге \$GPHOME/bin вашей установки хоста мастера SDP AnalyticDB. Ниже приведены наиболее часто используемые клиентские служебные приложения:

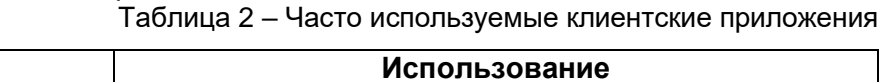

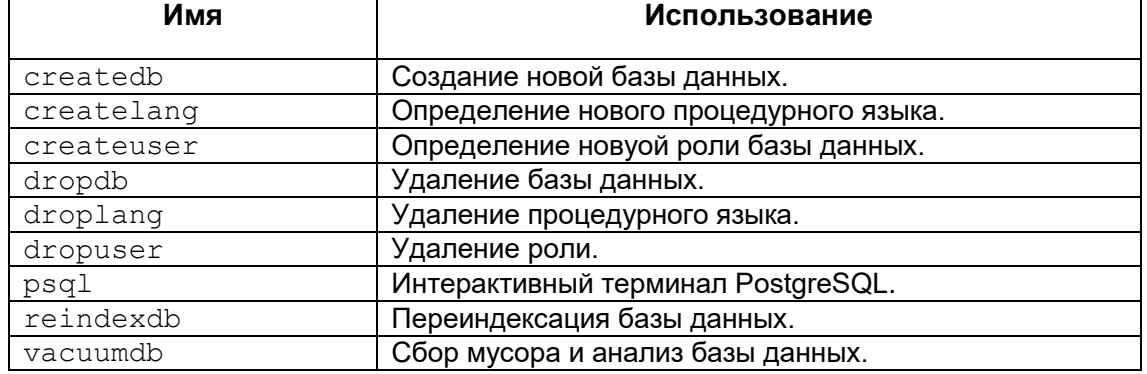

#### Примечание

createlang и droplang устарели и могут быть удалены в будущем выпуске.

При использовании этих клиентских приложений вы должны подключиться к базе данных через инстанс мастера SDP AnalyticDB. Вам нужно будет знать имя вашей целевой базы данных, имя хоста и номер порта мастера, а также имя пользователя базы данных для подключения. Эта информация может быть предоставлена в командной строке с помощью параметров -d, -h, -p и -∪ соответственно. Если найден аргумент, не принадлежащий ни одному параметру, он будет сначала интерпретирован как имя базы данных.

Все эти параметры имеют значения по умолчанию, которые будут использоваться, если параметр не указан. Хост по умолчанию - это локальный хост. Номер порта по умолчанию - 5432. Имя пользователя по умолчанию - это имя пользователя вашей ОС, как и имя базы данных по умолчанию. Обратите внимание, что имена пользователей ОС и имена пользователей SDP AnalyticDB не обязательно совпадают. Если значения по умолчанию неверны, вы можете установить для переменных окружения PGDATABASE, PGHOST, PGPORT и PGUSER соответствующие значения или использовать файл  $psgl \sim /$ .  $p$  q  $ps$  для хранения часто используемых паролей.

## <span id="page-4-1"></span>2.4 Подключение с помощью psql

В зависимости от используемых значений по умолчанию или установленных вами переменных окружения следующие примеры показывают, как получить доступ к базе данных через psql:

\$ psql -d gpdatabase -h master host -p 5432 -U gpadmin

\$ psql gpdatabase

\$ psql

Если пользовательская база данных ещё не создана, вы можете получить доступ к системе, подключившись к базе данных postgres. Например:

\$ psql postgres

После подключения к базе данных  $psql$  отображает подсказку с именем базы данных, к которой в настоящее время подключён  $psql$ , за которым следует строка => (или =#, если вы являетесь суперпользователем базы данных). Например:

qpdatabase  $\Rightarrow$ 

В командной строке вы можете ввести команды SQL. Команда SQL должна заканчиваться на ; (точка с запятой) для отправки на сервер и выполнения. Например:

=> SELECT \* FROM mytable;

# <span id="page-6-0"></span>**3 Хранение информации и основные операции в SDP AnalyticDB**

## <span id="page-6-1"></span>**3.1 Сравнение хранилищ типа "heap" и "append-optimized"**

Существуют два типа хранения данных в таблицах – heap и append-optimized.

Хранение типа heap следует использовать для таблиц и партиций, которые получают итеративные пакетные, однострочные, а также синхронные операции UPDATE, DELETE и INSERT.

Хранение append-optimized следует использовать для таблиц и партиций, которые редко обновляются после начальной загрузки и в которых последующие вставки выполняются только в больших пакетных операциях.

#### **Внимание.**

Никогда не выполняйте однострочные операции INSERT, UPDATE или DELETE в таблицах типа append-optimized.

#### **Внимание.**

Никогда не выполняйте параллельные пакетные операции UPDATE или DELETE в append-optimized (это не касается одновременных операций вставки INSERT).

## <span id="page-6-2"></span>**3.2 Хранение данных по столбцам и строкам**

Построчное хранение необходимо использовать для рабочих нагрузок с итеративными транзакциями, в которых требуются обновления и частые вставки. Также его следует использовать для общих целей или в случае, если рабочие нагрузки носят смешанный характер.

Хранить данные по столбцам стоит в том случае, когда запросы необходимы для поиска узкого спектра данных. Также хранение по столбцам подходит при наличии отдельных столбцов, которые регулярно обновляются без изменения других столбцов в строке.

## <span id="page-6-3"></span>**3.3 Сжатие**

Для улучшения ввода-вывода в системе следует использовать сжатие для appendoptimized таблиц. Параметры сжатия столбцов следует установить на уровне, на котором находятся данные. Рекомендуется балансировать более высокий уровень сжатия с временем и циклами ЦП, необходимыми для сжатия и распаковки данных.

## <span id="page-6-4"></span>**3.4 Распределение**

Для корректного распределения данных необходимо следовать рекомендациям:

- 1) Задать значения столбца или выбрать случайное распределение для всех таблиц. Не использовать значение по умолчанию.
- 2) Использовать один столбец, который будет равномерно распределять данные по всем сегментам.
- 3) Не распределять на столбцы, которые будут использоваться при запросе WHERE.
- 4) Не распределять на даты или временные метки.
- 5) Никогда не распределять и не разделять таблицы в одном столбце.
- 6) Достичь локальных объединений для значительного повышения производительности, распределив их в одном столбце для больших таблиц, которые обычно объединяются вместе.
- 7) Убедиться, что данные равномерно распределены после начальной загрузки и после инкрементных нагрузок.
- 8) В конечном итоге убедиться, что нет искажений данных.

#### <span id="page-7-0"></span>3.5 Управление памятью

Для управления памятью необходимо следовать рекомендациям:

- 1) Установить значение параметра vm.overcommit memory на 2.
- 2) Не настраивать ОС для использования огромных страниц.
- 3) Использовать gp vmem protect limit, чтобы установить максимальный размер памяти, которую инстанс может выделить для работы, выполняющейся в каждом сегментном хосте.
- 4) Не допускать, чтобы значение qp vmem protect limit превышало значения физического RAM в системе.
- 5) Установить правильное значение для gp vmem protect limit следующим образом: (SWAP + (RAM vm.overcommit ratio)) 0.9 / number segments per server
- 6) Использовать statement mem для выделения памяти, используемой для запроса на сегмент db.
- 7) Использовать очереди ресурсов для установки количества активных **ЗАПРОСОВ** (ACTIVE STATEMENTS) И СУММЫ ПАМЯТИ (MEMORY LIMIT). которые могут использоваться запросами в очереди.
- 8) Связать всех пользователей с очередью ресурсов. Не использовать значения, установленные по умолчанию.
- 9) Установить PRIORITY в соответствии с реальными потребностями очереди для рабочей нагрузки.
- 10) Убедиться, что распределение памяти очереди ресурсов не превышает gp vmem protect limit.
- 11) Обновить параметры очереди ресурсов в соответствии с ежедневным потоком операций.

## <span id="page-7-1"></span>3.6 Партиционирование

При партиционировании необходимо следовать рекомендациям:

- 1) Можно партиционировать только больших таблиц. Не партиционируйте маленькие таблицы.
- 2) Используйте партиционирование только в том случае, если удаление партиций (сокращение партиций) может быть достигнуто на основе критериев запроса.
- 3) Выбирайте партиционирование по диапазону вместо партиционирования по списку.
- 4) Разбивайте таблицу на партиции на основе часто используемого столбца, например, столбца даты.
- 5) Никогда не разбивайте и не распределяйте таблицы по одному столбцу.
- 6) Не используйте партиционирование по умолчанию.
- 7) Не используйте многоуровневое партиционирование; создавайте меньше партиций с большим количеством данных в каждой партиции.
- 8) Убедитесь, что запросы выборочно сканируют партиционированные таблицы путём изучения плана запроса EXPLAIN.
- 9) Не создавайте слишком много партиций с хранилищем, ориентированным на столбцы, из-за общего количества физических файлов в каждом сегменте: физические файлы = сегменты х столбцы х партиции.

## <span id="page-8-0"></span>3.7 Индексы

При работе с индексами необходимо следовать рекомендациям:

- 1) Обычно индексы в SDP AnalyticDB не нужны.
- 2) Создавайте индекс в одном столбце таблицы (хранение данных по столбцам) для сквозного доступа для таблиц высокой кардинальности, требующих запросов с высокой избирательностью.
- 3) Не индексируйте часто обновляемые столбцы.
- 4) Рассмотрите возможность удаления индексов перед загрузкой данных в таблицу. После загрузки заново создайте индексы для таблицы.
- 5) Создавайте выборочные индексы В-дерева.
- 6) Не создавайте bitmap-индексы в столбцах, которые находятся в процессе обновления.
- 7) Избегайте использования bitmap-индексов для уникальных столбцов, данных с очень большой или маленькой кардинальности. Bitmap-индексы работают лучше всего, когда столбец имеет маленькую кардинальность от 100 до 100 000 различных значений.
- 8) Не используйте bitmap-индексы для транзакционных нагрузок.
- 9) Как правило, не индексируйте партиционированные таблицы. Если индексы необходимы, столбцы индекса должны отличаться от столбцов партиций.

## <span id="page-8-1"></span>3.8 Очереди ресурсов

Для управления рабочей нагрузкой в кластере необходимо использовать очереди pecypcoB:

- 1) Свяжите все роли с определяемой пользователем очередью ресурсов.
- ACTIVE STATEMENTS, 2) Используйте параметр чтобы ограничить количество активных запросов, которые члены определённой очереди МОГУТ ВЫПОЛНЯТЬ ОДНОВРЕМЕННО.
- 3) Используйте параметр MEMORY LIMIT для управления общим объёмом памяти, который могут использовать запросы, выполняемые через очередь.
- 4) Динамически изменяйте очереди ресурсов в соответствии с рабочей нагрузкой и временем суток.

## <span id="page-9-0"></span>4 Команды SQL

#### Внимание.

С описанием, синтаксисом, используемыми параметрами и примерами SQL-команд вы можете ознакомиться на официальном сайте PostgreSQL.

B SDP AnalyticDB доступны следующие команды SQL:

- ABORT прервать текущую транзакцию;
- ALTER AGGREGATE изменить определение агрегатной функции:
- ALTER COLLATION изменить определение правила сортировки;  $\bullet$
- ALTER CONVERSION изменить определение перекодировки;  $\bullet$
- ALTER DATABASE изменить атрибуты базы данных;  $\bullet$
- DEFAULT PRIVILEGES определить права доступа по ALTER  $\bullet$ умолчанию;
- ALTER DOMAIN изменить определение домена;
- ALTER EXTENSION изменить определение расширения;
- ALTER EXTERNAL TABLE изменить определение внешней таблицы;
- ALTER FOREIGN DATA WRAPPER изменить определение обёртки  $\bullet$ сторонних данных;
- $\bullet$ ALTER FOREIGN TABLE - изменить определение сторонней таблицы;
- ALTER FUNCTION изменить определение функции:
- ALTER GROUP ИЗМЕНИТЬ ИМЯ РОЛИ ИЛИ ЧЛЕНСТВО;
- ALTER INDEX изменить определение индекса;
- ALTER LANGUAGE изменить определение процедурного языка;
- ALTER OPERATOR изменить определение оператора;
- ALTER OPERATOR CLASS изменить определение класса операторов;  $\bullet$
- ALTER OPERATOR FAMILY ИЗМЕНИТЬ ОПРЕДЕЛЕНИЕ СЕМЕЙСТВА операторов;
- ALTER PROTOCOL изменить определение протокола;
- ALTER RESOURCE GROUP изменить пределы группы ресурсов;  $\bullet$
- ALTER RESOURCE QUEUE изменить пределы очереди ресурсов;
- ALTER ROLE изменить роль в базе данных;
- ALTER SCHEMA ИЗМЕНИТЬ ОПРЕДЕЛЕНИЕ СХЕМЫ;
- SEOUENCE  $\equiv$  $\bullet$ ALTER изменить определение генератора последовательности;
- ALTER SERVER изменить определение стороннего сервера;
- ALTER TABLE изменить определение таблицы;
- ALTER TABLESPACE изменить определение табличного пространства;  $\bullet$
- SEARCH CONFIGURATION изменить определение ALTER TEXT конфигурации текстового поиска;
- ALTER TEXT SEARCH DICTIONARY ИЗМЕНИТЬ ОПРЕДЕЛЕНИЕ СЛОВАРЯ  $\bullet$ текстового поиска;
- ALTER TEXT SEARCH PARSER изменить определение анализатора текстового поиска;
- ALTER TEXT SEARCH TEMPLATE изменить определение шаблона  $\bullet$ текстового поиска:
- ALTER TYPE изменить определение типа;
- ALTER USER изменить роль в базе данных;
- ALTER USER MAPPING изменить определение сопоставления пользователей:
- ALTER VIEW изменить определение представления;
- ANALYZE собрать статистику по базе данных;  $\bullet$
- **BEGIN** начать блок транзакции;  $\bullet$
- CHECKPOINT произвести контрольную точку в журнале предзаписи;
- CLOSE закрыть курсор;
- CLUSTER кластеризовать таблицу согласно индексу;
- COMMENT задать или изменить комментарий объекта;
- **СОММІТ зафиксировать текущую транзакцию;**
- СОРҮ копировать данные между файлом и таблицей;  $\bullet$
- CREATE AGGREGATE создать агрегатную функцию;  $\bullet$
- CREATE CAST создать приведение;  $\bullet$
- CREATE COLLATION создать правило сортировки;  $\bullet$
- CREATE CONVERSION создать перекодировку;
- СREATE DATABASE создать базу данных;
- CREATE DOMAIN создать домен;
- CREATE EXTENSION установить расширение;
- CREATE EXTERNAL TABLE создать внешнюю таблицу;  $\bullet$
- CREATE FOREIGN DATA WRAPPER СОЗДАТЬ НОВУЮ Обёртку сторонних  $\bullet$ данных;
- CREATE FOREIGN TABLE СОЗДАТЬ СТОРОННЮЮ ТАблицу:
- CREATE FUNCTION создать функцию;
- CREATE GROUP создать роль в базе данных;  $\bullet$
- СREATE INDEX создать индекс;
- CREATE LANGUAGE создать процедурный язык;  $\bullet$
- CREATE OPERATOR создать оператор;  $\bullet$
- CREATE OPERATOR CLASS создать класс операторов;  $\bullet$
- CREATE OPERATOR FAMILY создать семейство операторов;  $\bullet$
- **CREATE PROTOCOL создать протокол;**  $\bullet$
- CREATE RESOURCE GROUP создать группу ресурсов;  $\bullet$
- CREATE RESOURCE QUEUE создать очередь ресурсов;
- CREATE ROLE создать роль в базе данных;
- CREATE RULE создать правило перезаписи;  $\bullet$
- CREATE SCHEMA создать схему;  $\bullet$
- **CREATE SEQUENCE создать генератор последовательности;**  $\bullet$
- CREATE SERVER создать сторонний сервер;  $\bullet$
- СREATE TABLE  **создать таблицу;**  $\bullet$
- CREATE TABLE AS создать таблицу из результатов запроса;
- CREATE TABLESPACE создать табличное пространство;
- CREATE TEXT SEARCH CONFIGURATION CO3ДАТЬ КОНФИГУРАЦИЮ текстового поиска;
- CREATE TEXT SEARCH DICTIONARY создать словарь текстового  $\bullet$ поиска:
- CREATE TEXT SEARCH PARSER создать анализатор текстового поиска;
- CREATE TEXT SEARCH TEMPLATE создать шаблон текстового поиска;  $\bullet$
- CREATE TYPE создать новый тип данных;
- CREATE USER создать роль в базе данных;
- CREATE USER MAPPING создать сопоставление пользователя для  $\bullet$ стороннего сервера;
- CREATE VIEW создать представление;
- DEALLOCATE освободить подготовленный оператор;
- **DECLARE определить курсор;**
- **DELETE удалить записи таблицы;**
- DISCARD очистить состояние сеанса;
- DO выполнить анонимный блок кода;
- DROP AGGREGATE удалить агрегатную функцию;
- DROP CAST удалить приведение типа;
- DROP COLLATION удалить правило сортировки;
- DROP CONVERSION удалить преобразование;
- DROP DATABASE удалить базу данных;
- DROP DOMAIN удалить домен;
- DROP EXTENSION удалить расширение;
- DROP EXTERNAL TABLE удалить внешнюю таблицу;
- DROP FOREIGN DATA WRAPPER удалить обёртку сторонних данных;
- DROP FOREIGN TABLE удалить стороннюю таблицу;
- DROP FUNCTION удалить функцию;
- DROP GROUP удалить роль в базе данных;
- DROP INDEX удалить индекс;
- DROP LANGUAGE удалить процедурный язык;
- $\bullet$  DROP OPERATOR удалить оператор;
- DROP OPERATOR CLASS удалить класс операторов:
- DROP OPERATOR FAMILY удалить семейство операторов;
- DROP OWNED удалить объекты базы данных, принадлежащие роли;
- DROP PROTOCOL удалить протокол;
- DROP RESOURCE GROUP удалить группу ресурсов;
- DROP RESOURCE QUEUE удалить очередь ресурсов;
- DROP ROLE удалить роль в базе данных;
- DROP RULE удалить правило перезаписи;
- DROP SCHEMA удалить схему;
- DROP SEQUENCE удалить последовательность;
- $\bullet$  DROP SERVER удалить описание стороннего сервера;
- DROP TABLE удалить таблицу;
- DROP TABLESPACE удалить табличное пространство;
- DROP TEXT SEARCH CONFIGURATION удалить конфигурацию текстового поиска;
- DROP TEXT SEARCH DICTIONARY удалить словарь текстового поиска;
- DROP TEXT SEARCH PARSER удалить анализатор текстового поиска;
- DROP TEXT SEARCH TEMPLATE удалить шаблон текстового поиска;
- **DROP TYPE удалить тип данных;**
- DROP USER удалить роль в базе данных;
- DROP USER MAPPING удалить сопоставление пользователя для стороннего сервера;
- DROP VIEW удалить представление;
- END зафиксировать текущую транзакцию;
- **EXECUTE выполнить подготовленный оператор;**
- **EXPLAIN показать план выполнения оператора;**
- FETCH получить результат запроса через курсор;
- GRANT определить права доступа;
- INSERT добавить строки в таблицу;
- **LOAD загрузить файл разделяемой библиотеки;**
- LOCK заблокировать таблицу;
- MOVE переместить курсор;
- PREPARE подготовить оператор к выполнению;
- REASSIGN OWNED сменить владельца объектов базы данных, принадлежащих заданной роли;
- REINDEX перестроить индексы;
- RELEASE SAVEPOINT высвободить ранее определённую точку сохранения;
- RESET восстановить значение по умолчанию заданного параметра времени выполнения;
- REVOKE отозвать права доступа;
- ROLLBACK прервать текущую транзакцию;
- ROLLBACK TO SAVEPOINT откатиться к точке сохранения;
- SAVEPOINT определить новую точку сохранения в текущей транзакции;
- SELECT получить строки из таблицы или представления;
- SELECT INTO создать таблицу из результатов запроса;
- SET изменить параметр времени выполнения;
- SET CONSTRAINTS установить время проверки ограничений для текущей транзакции;
- SET ROLE установить идентификатор текущего пользователя в рамках сеанса;
- SET SESSION AUTHORIZATION установить идентификатор пользователя сеанса и идентификатор текущего пользователя в рамках сеанса;
- SET TRANSACTION установить характеристики текущей транзакции;
- SHOW показать значение параметра времени выполнения;
- **•** START TRANSACTION начать блок транзакции:
- TRUNCATE опустошить таблицу или набор таблиц;
- UPDATE изменить строки таблицы;
- VACUUM провести сборку мусора и, возможно, проанализировать базу данных;
- VALUES вычислить набор строк.